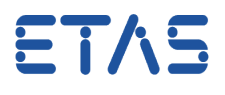

## **Ouestion:**

- Why do I get this dialog?
- Dialog The path to the model is invalid. Please select the correct path. pops up:

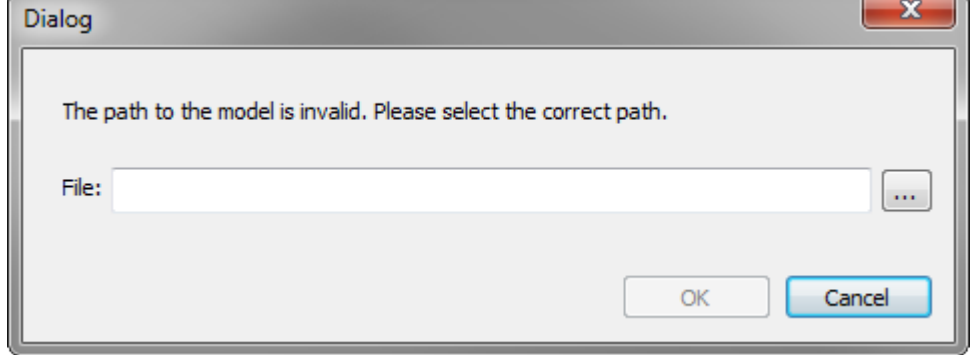

- This happens after I click on **Yes** in following dialog:
	- Open module in modeling tool: Opening the modeling tool may need a minute. Do you really want to open the modeling tool?

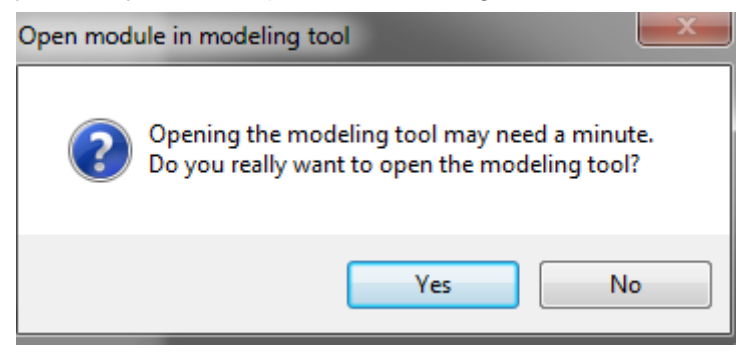

 $\bullet$ How respectively where to configure the path to the model?

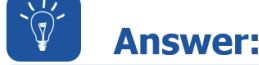

- This may happen for example when the project and/or the model was copied from another user
- Check if the path to the modeling tool is configured correctly in the module properties under **Model Directory**:
	- Navigate mouse pointer to the **module** and press **right mouse button > Properties... > Model Directory**: Check this entry (Does the directory still exist? etc.)

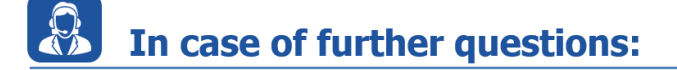

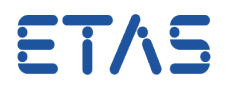

- You will find further FAQ here: [www.etas.com/en/faq](http://www.etas.com/en/faq)
- Please feel free to contact our Support Center, if you have further questions.
- Here you can find all information: <http://www.etas.com/en/hotlines.php>

This information (here referred to as "FAQ") is provided without any (express or implied) warranty, guarantee or commitment regarding completeness or accuracy. Except in cases of willful damage, ETAS shall not be liable for losses and damages which may occur or result from the use of this information (including indirect, special or consequential damages).